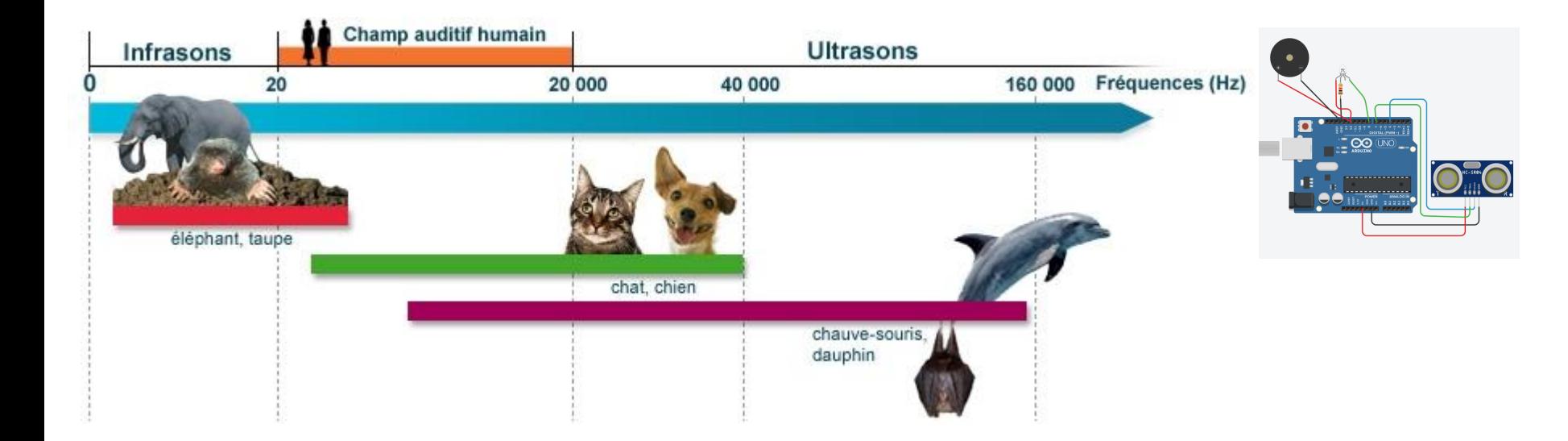

Source:<https://www.cochlea.org/entendre/champ-auditif-humain>

Grade 11 University Physics

## **LE SON ET LES ONDES À L'AIDE D'ULTRASONS**

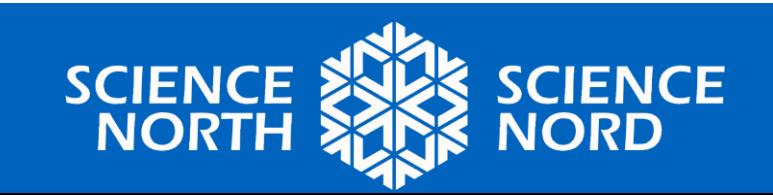

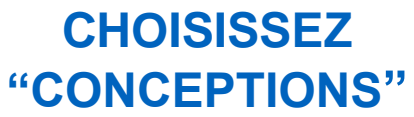

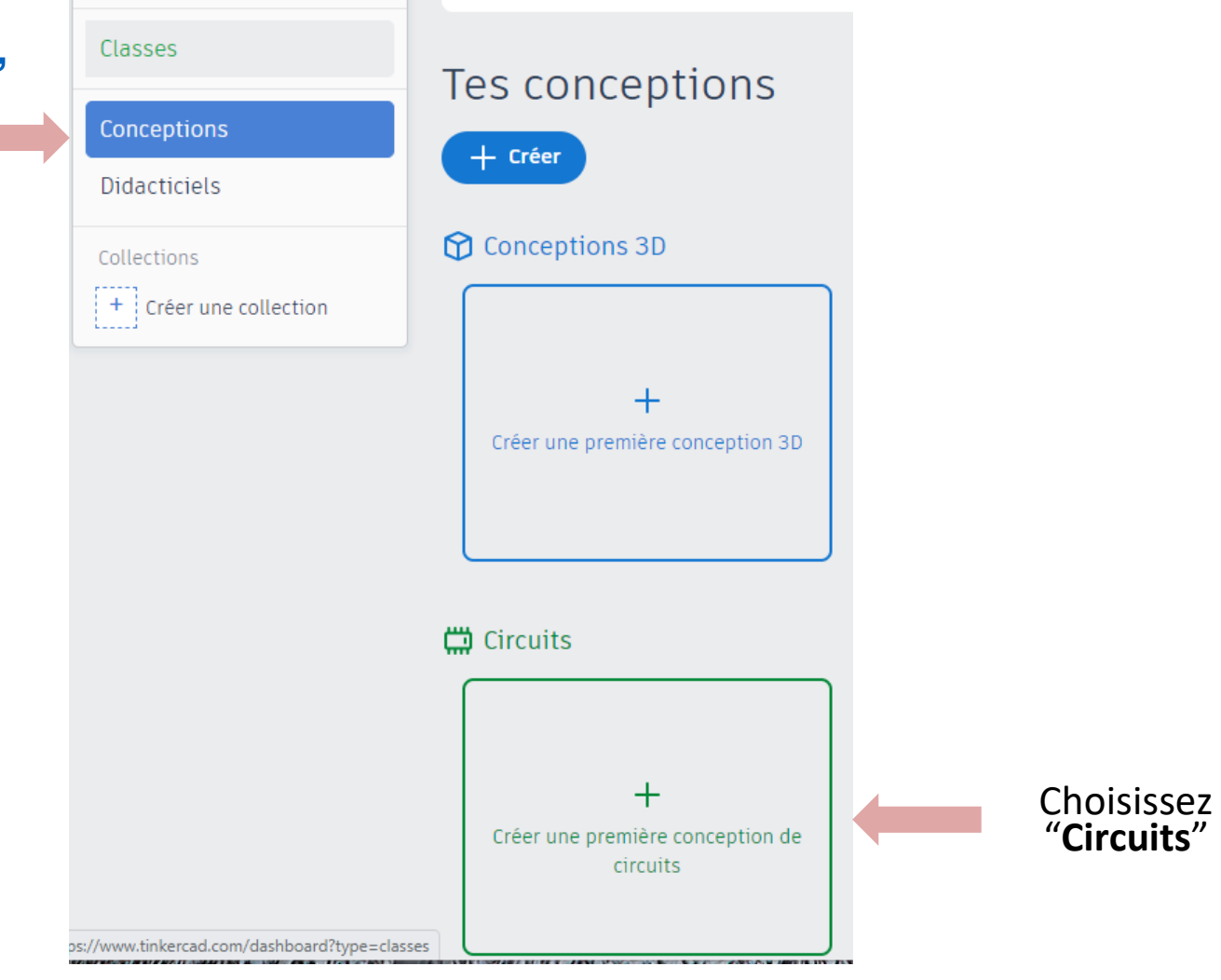

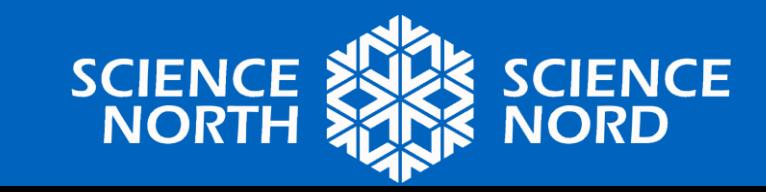

#### **ESSAYER L'ENVIRONNEMENT DE PROGRAMMATION**

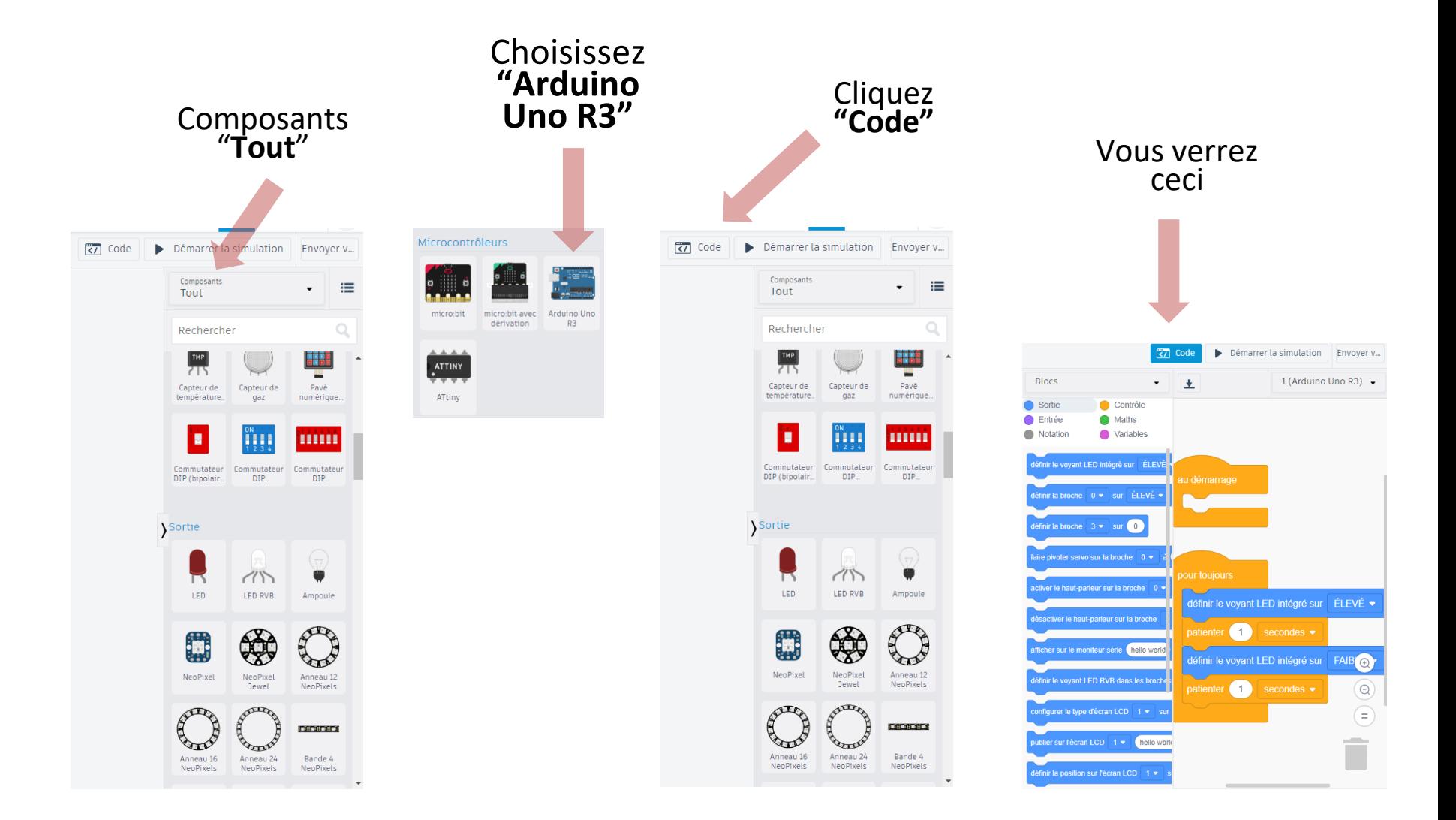

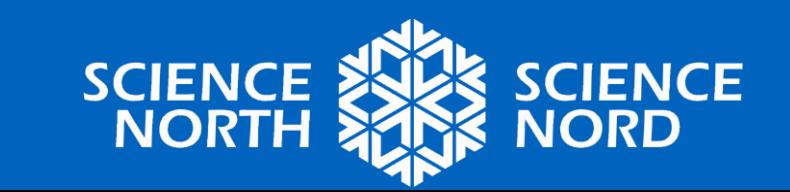

#### ÉTAPE 1 : GLISSER-DÉPOSER CES COMPOSANTS DANS L'ESPACE DE TRAVAIL

Résistance, Capteur de distance par ultrasons, LED RVB, Élément piézoélectrique, Arduino Uno R3

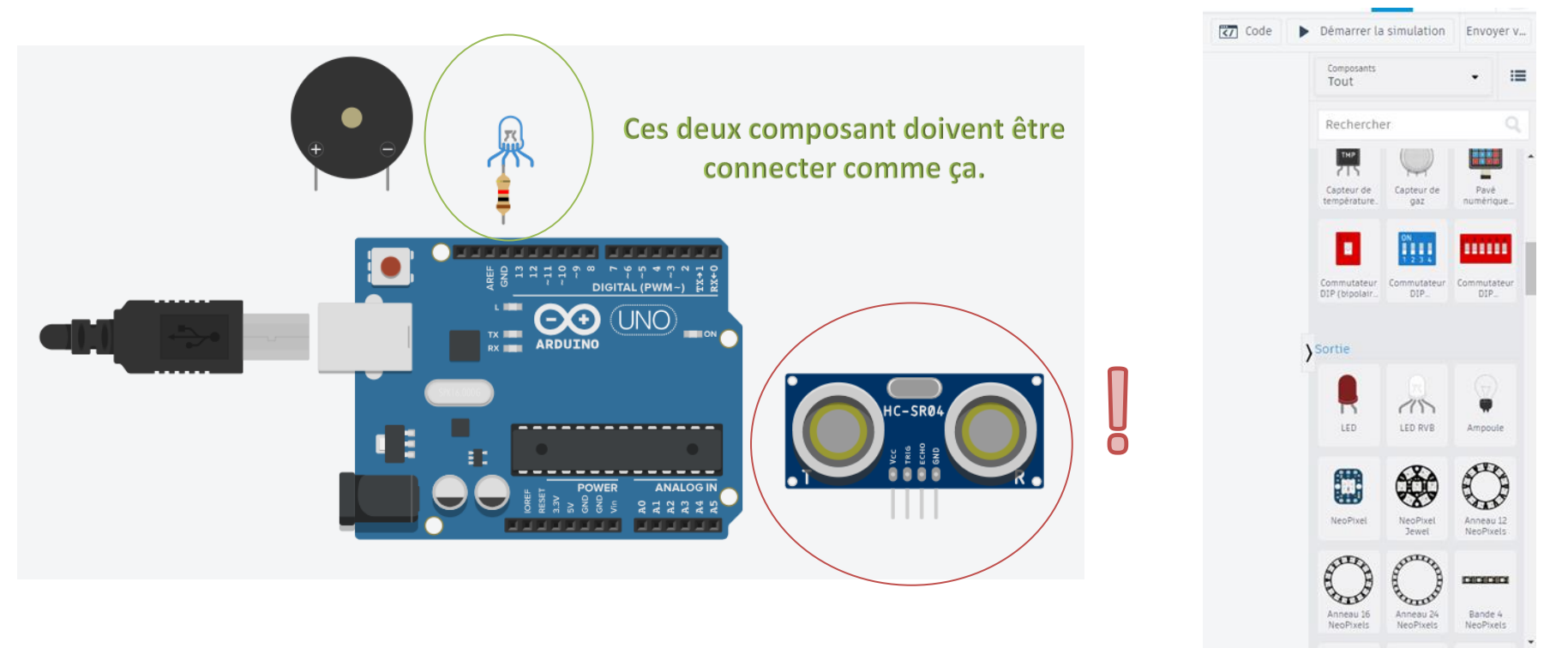

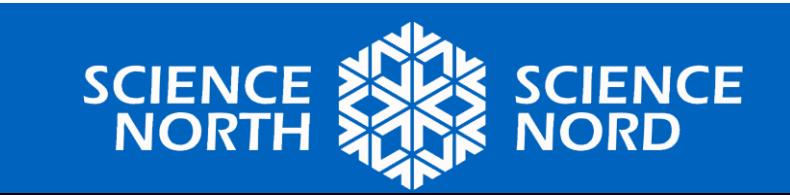

### ÉTAPE 2. CRÉEZ LES FILS EXACTEMENT COMME INDIQUÉ.

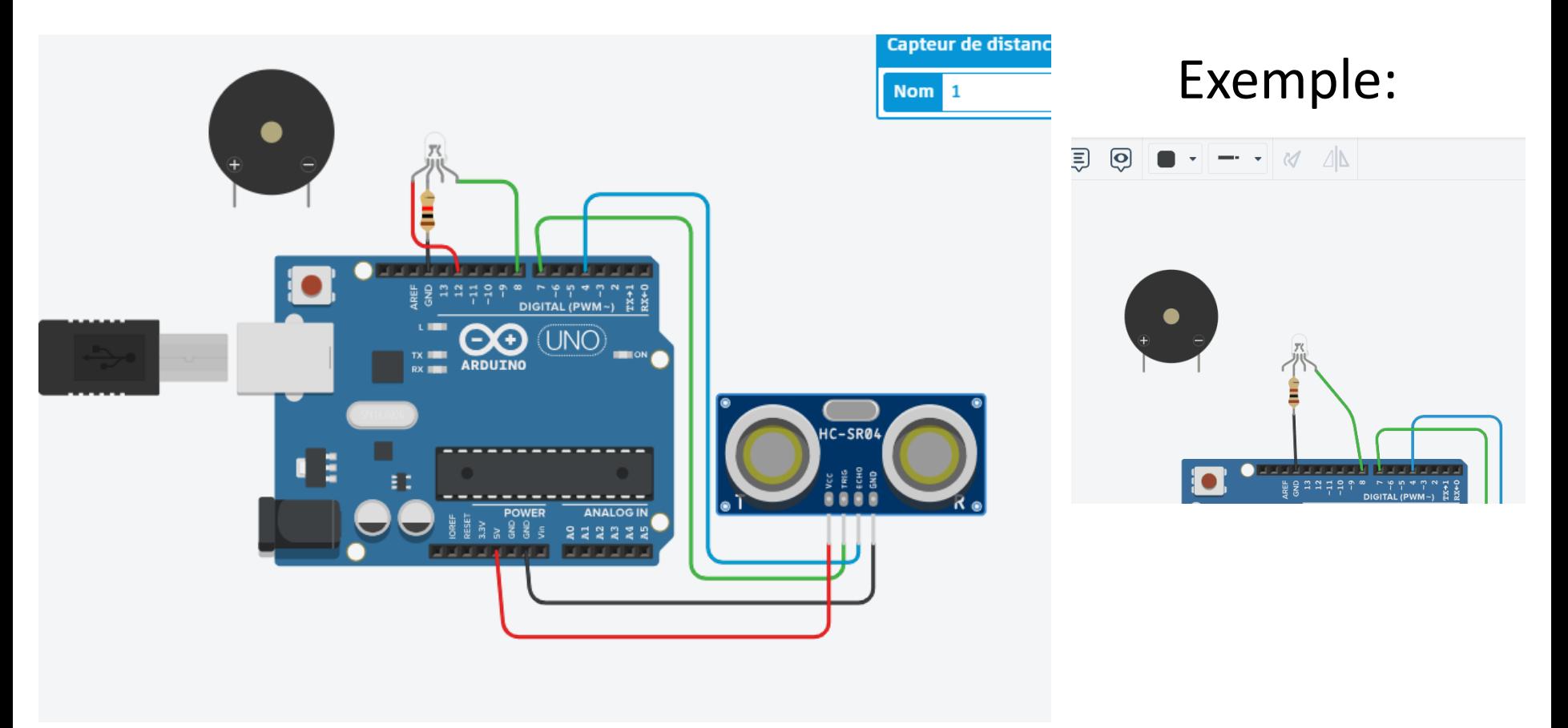

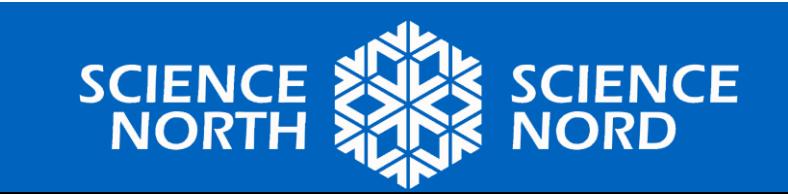

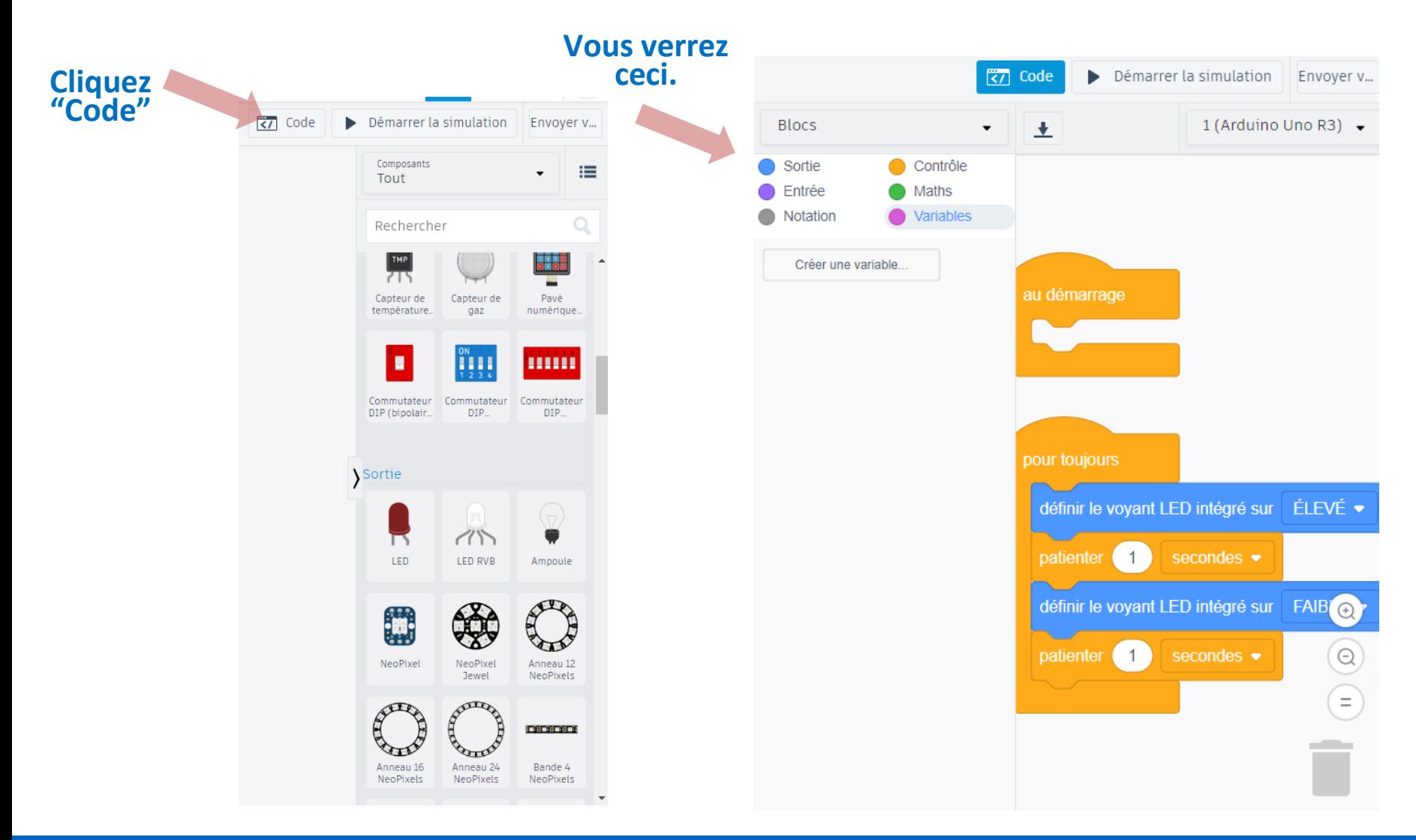

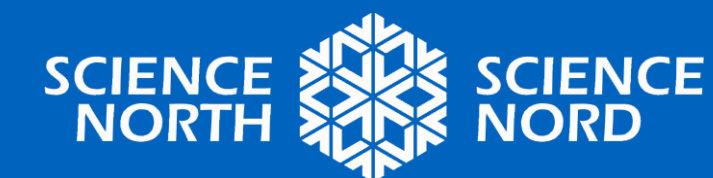

### ÉTAPE 3 : CRÉER UN PROGRAMME

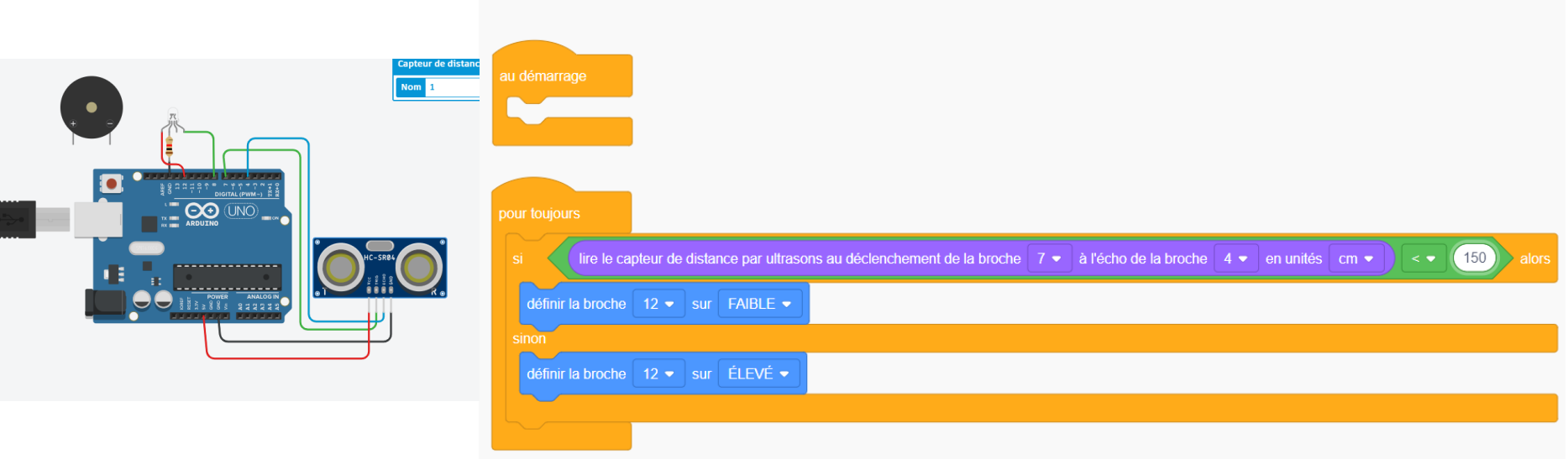

### **Description :** si la distance est inférieure à 60 pouces, le signal lumineux est allumé, sinon il est éteint.

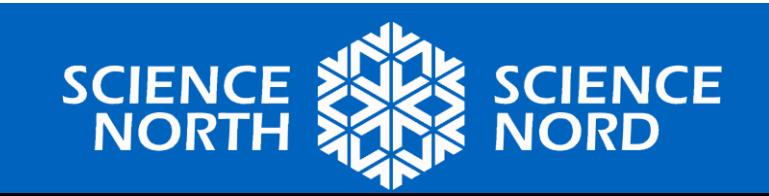

# **Exécuter la simulation**

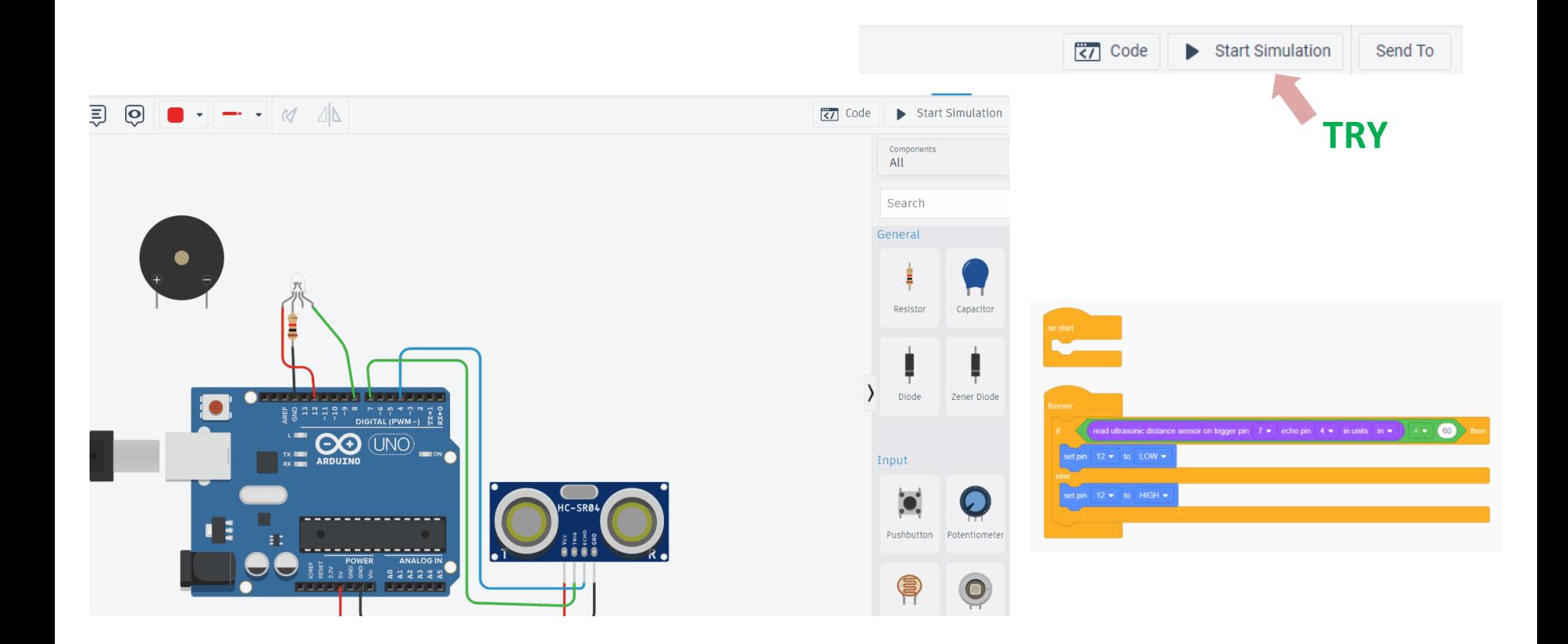

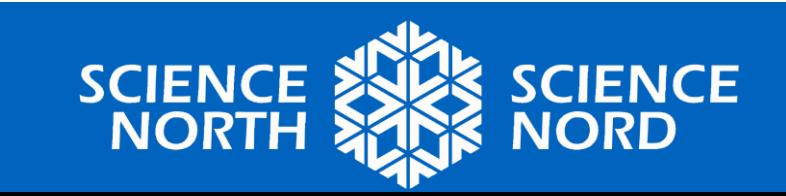

#### **Connecter la branche verte de la DEL au port 8**

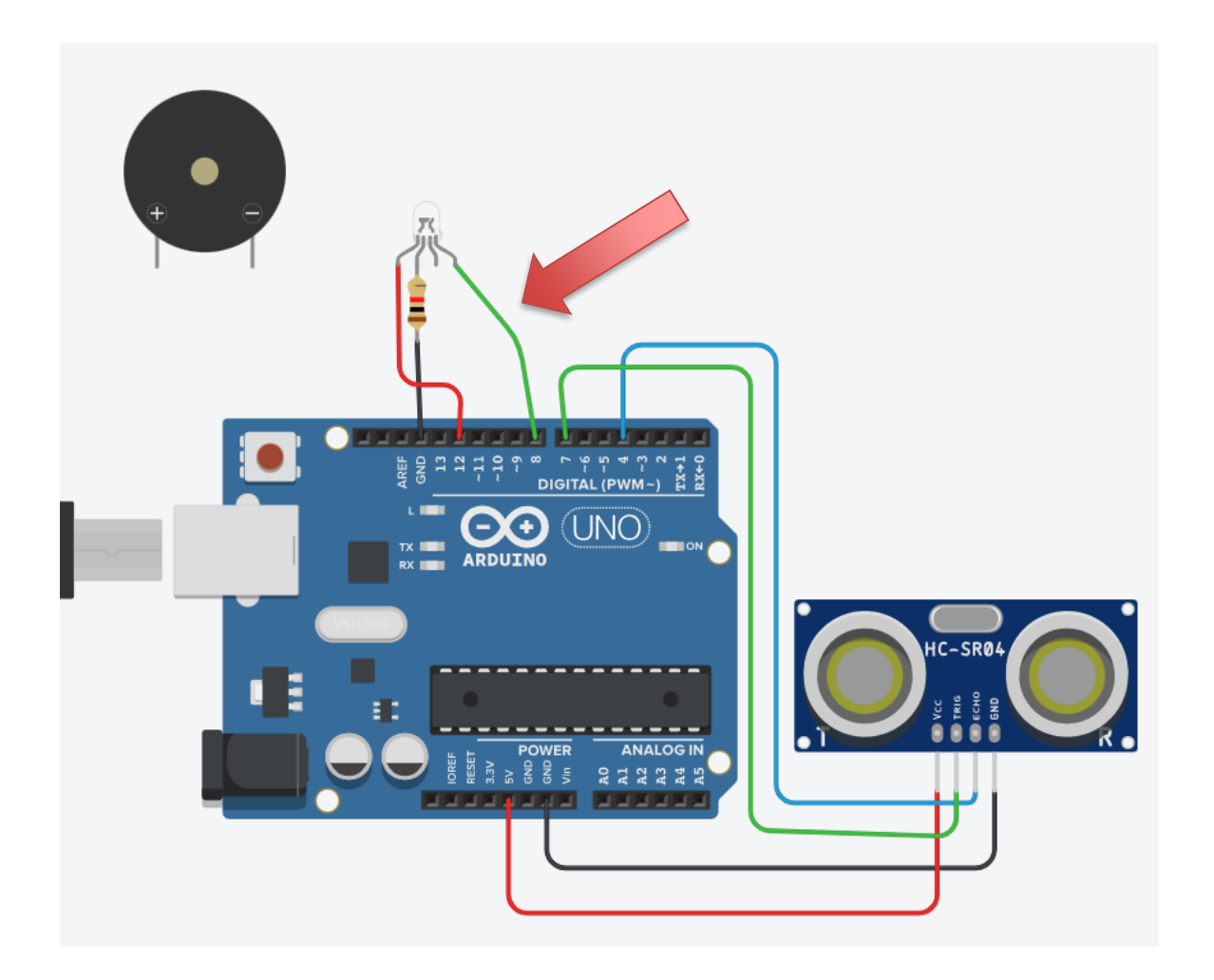

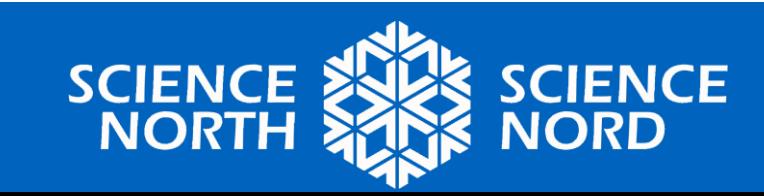

**Essayez de modifier vous-même le programme pour que le voyant soit vert lorsque la distance est inférieure à 60 pouces et rouge lorsqu'elle est supérieure à 60 pouces.**

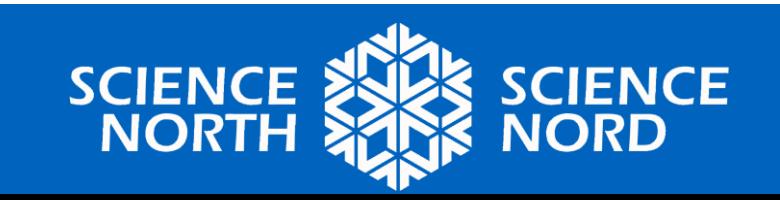

# **Une solution possible :**

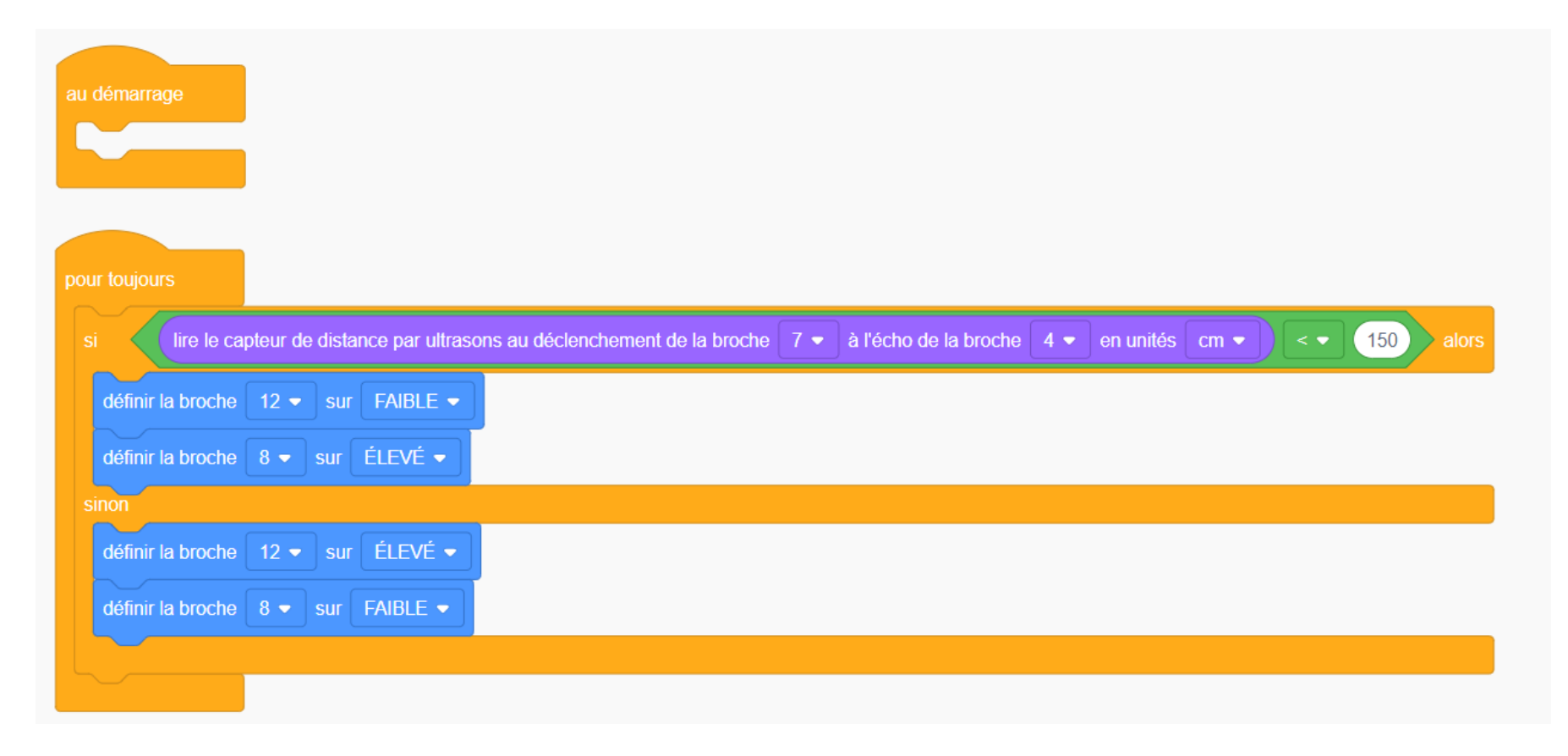

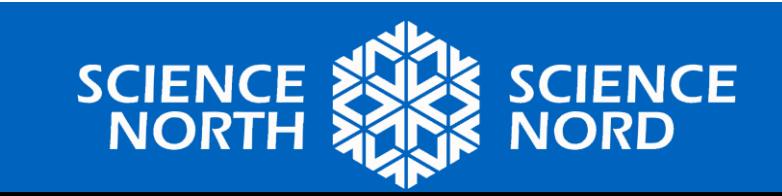

## **Branchez un élément sonore et voyez comment il affecte le circuit.**

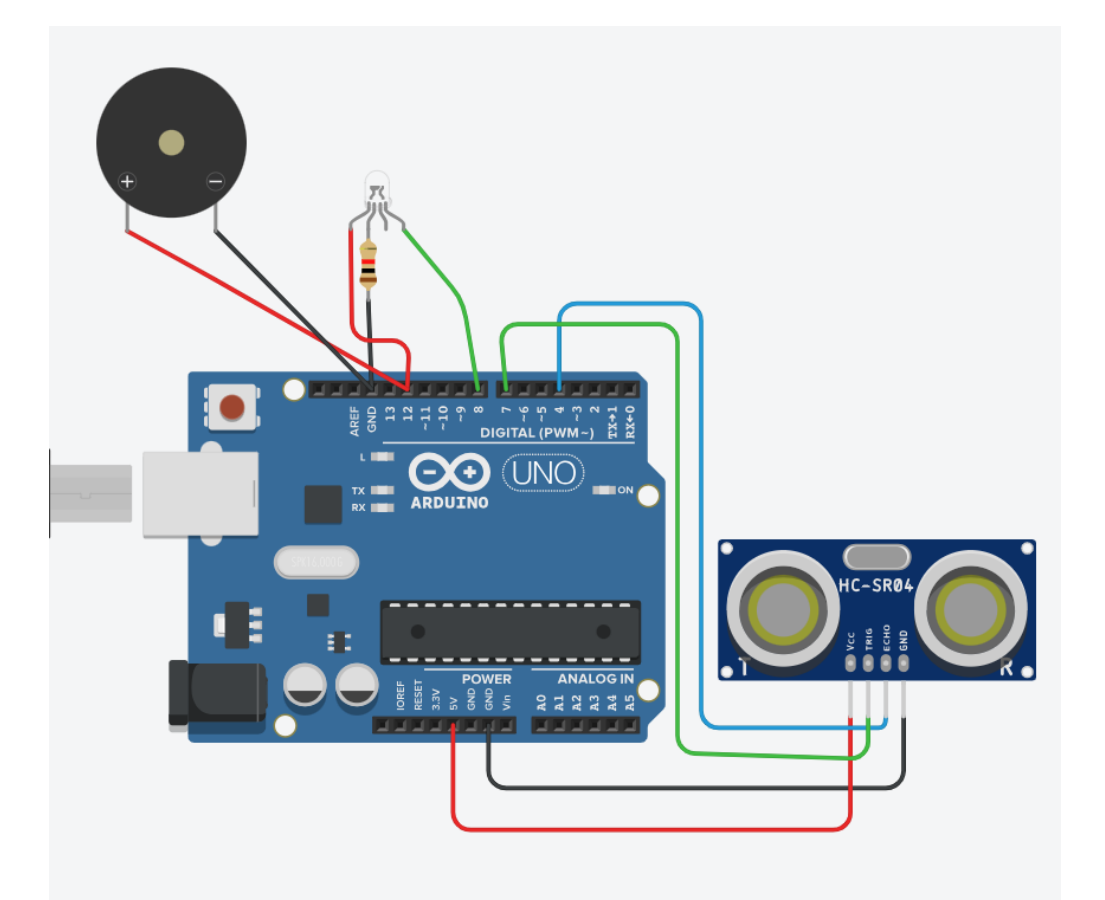

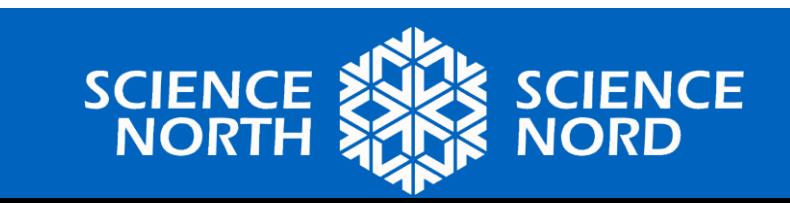

### **Proposer et mettre en œuvre vos idées**

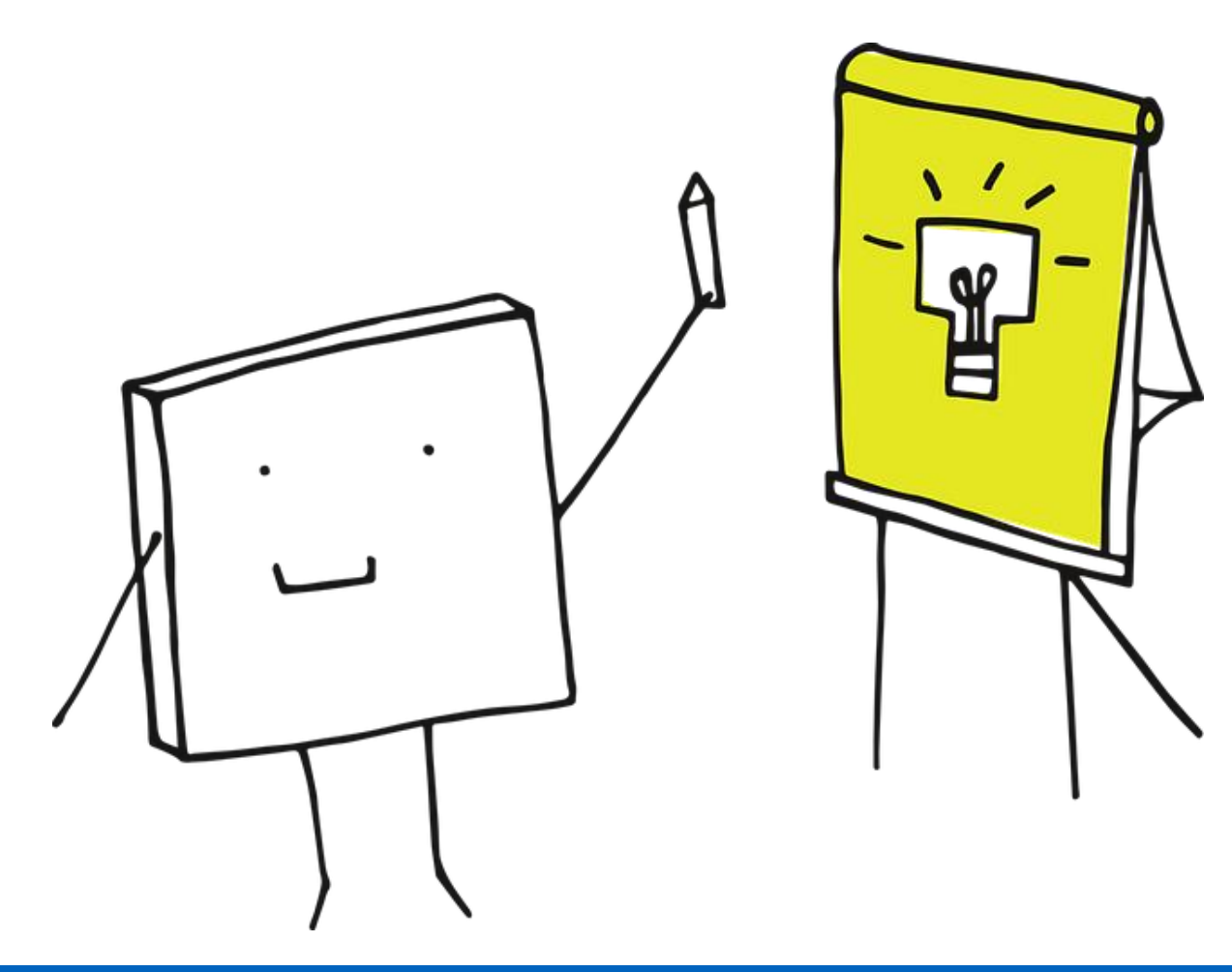

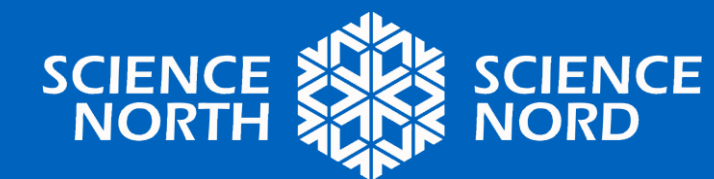